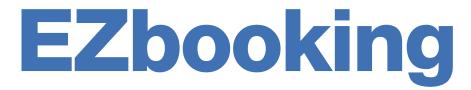

(i) Version 5.2 - New features

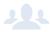

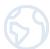

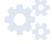

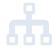

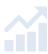

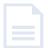

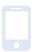

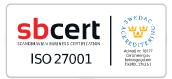

Our company and our data centre are ISO 27001 certified and located in Sweden.

Read more about EZbooking >>

Contact us via form >>

Pricing >>

info@artologik.com

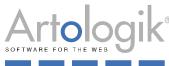

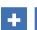

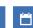

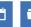

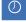

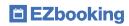

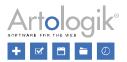

# Table of Contents

| General                                                      | 3 |
|--------------------------------------------------------------|---|
| Connecting EZbooking to other systems via API                |   |
| Calendar                                                     |   |
| Freezing the first column in Weekly calendar                 |   |
| Reports                                                      |   |
| Copying Invoice details                                      |   |
| Freezing the top row in Invoice details                      | 4 |
| Administration                                               | 5 |
| E-mail improvements                                          | 5 |
| Warning when a user is about to get inactivated              | 5 |
| Limiting who may create and edit bookings for selected users | 6 |

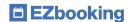

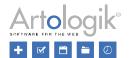

# General

# Connecting EZbooking to other systems via API

There is now an API to EZbooking with which you can create connections to other systems. Via the API, bookings can be made from the external system, and conversely, information about bookings can be retrieved to the external system via the API.

Under Administration > System settings > Advanced > API settings, you decide, among other things, which objects may be used by the API, and which users should have API access. There, you will also find *Documentation* about which API requests are possible.

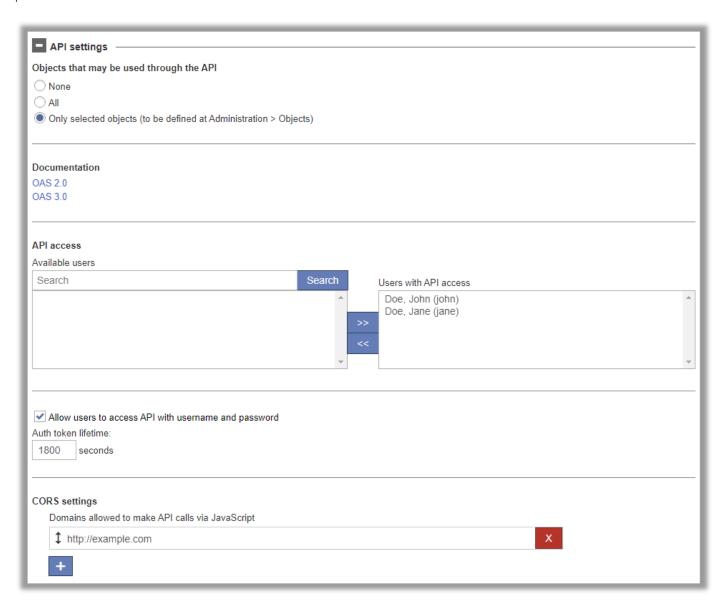

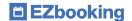

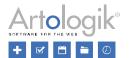

# Calendar

# Freezing the first column in Weekly calendar

If horizontal scrolling is required in the *Weekly Calendar*, the first column (with headings for days of the week or objects) will now freeze in the left part of the calendar when scrolling.

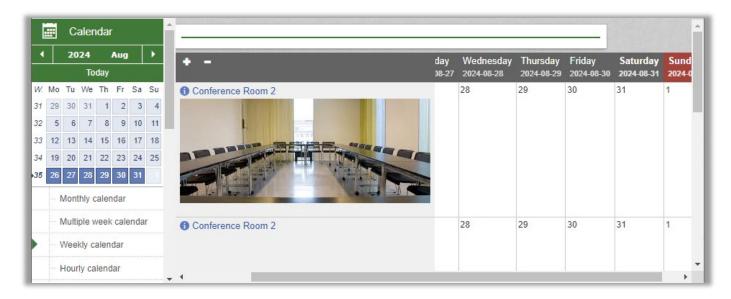

# Reports

#### Copying Invoice details

In the editing mode of the *Invoice details* report, there is now a *Copy* button to create an identical copy of the report you are editing.

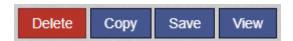

#### Freezing the top row in Invoice details

In an Invoice details report with many rows, the top row will now freeze at the top of the report when scrolling.

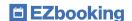

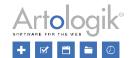

### Administration

#### E-mail improvements

In the e-mail settings, you can now choose between *Basic authentication* and the even more secure option *OAuth authentication* as your *Authentication method*.

You can now also test whether the settings for sending e-mails are correct by clicking the Test e-mail settings... button.

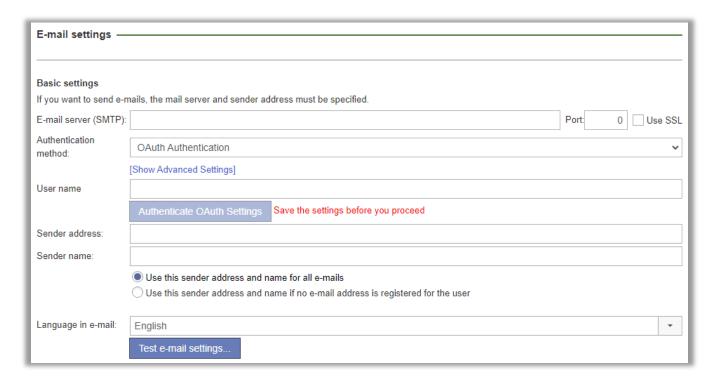

Previously, you had to enter specific e-mail settings for the message sent by the *Restore user password* function. We have now changed so this function uses the same e-mail address, specified under *Administration* > *E-mails* > *E-mail* settings, as all other e-mails in the system.

#### Warning when a user is about to get inactivated

Under Administration > Users, you can enable an automatic inactivation of users "with no activity", i.e. who have not logged in to the system, or been involved in any booking activities (as "booked for" user, or as "booked by" user) during a specified number of days. There, you can now also choose to activate the setting Send an e-mail to the users before they are inactivated and specify the Number of days before inactivation the e-mail is sent.

The e-mail template for this message is defined under the new page *Administration > E-mail > System templates*. The tags you can insert in the message are the following:

- Sender name
- First name (recipient)
- Last name (recipient)
- Date for automatic inactivation

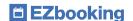

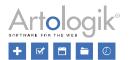

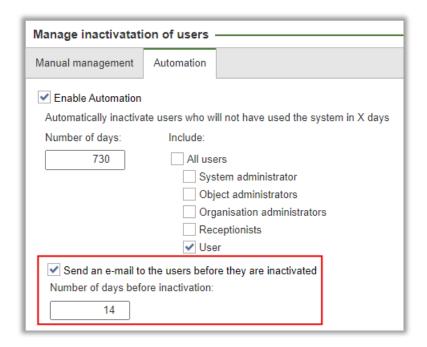

#### Limiting who may create and edit bookings for selected users

As described above, connections to other systems can now be made via the API, and in the settings for the API, you can determine which users have access to the API. Perhaps you choose there to have a dedicated "API user" who is used by the API. In that case, it may be desirable that the bookings made via the API are kept separate from other bookings so that no "regular" bookings are made for the API user, and that bookings made by the API user are not edited by any user in EZbooking.

This is now possible by activating this setting under Administration > Users > User rights settings:

Activate the possibility to limit who may create and edit bookings for selected users (set per user)

After the setting has been activated, in each user's profile there is the possibility to choose who can book for the user and edit/delete bookings for the user, respectively:

- Default settings (as it normally works in EZbooking)
- Only the user
- The user and system administrators
- System administrators only

| May book for this user:                   | <ul> <li>Default settings</li> <li>Only the user</li> <li>The user and system administrators</li> <li>System administrators only</li> </ul> |
|-------------------------------------------|----------------------------------------------------------------------------------------------------|
| May modify/delete bookings for this user: | <ul><li>Default settings</li><li>Only the user</li><li>The user and system administrators</li><li>System administrators only</li></ul>      |